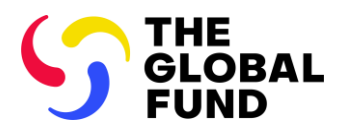

.

# Instructions for Completing the Detailed Budget Template

Allocation Period 2023-2025

**Date published: 12 January 2023**

# Table of Contents

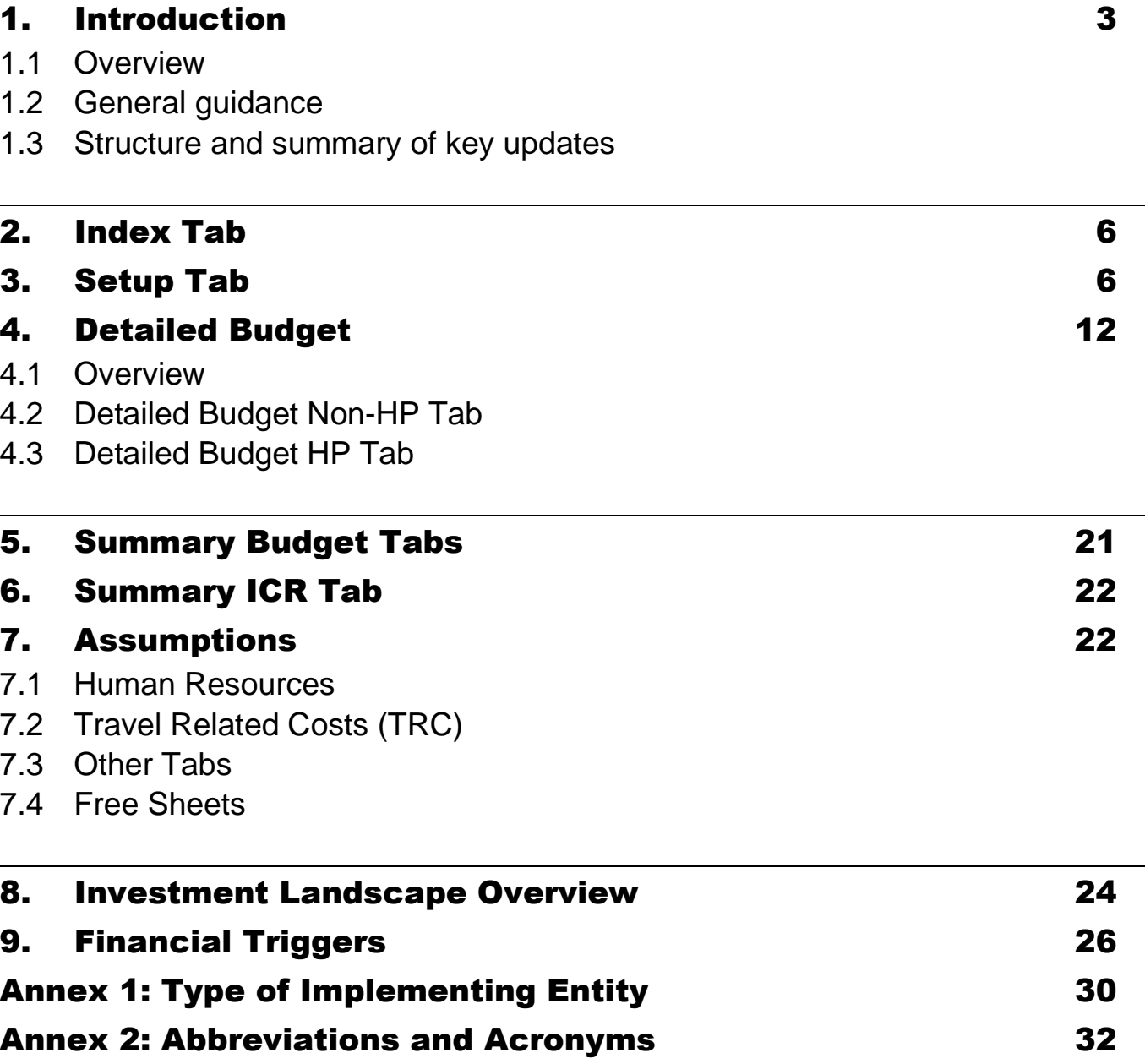

# <span id="page-2-0"></span>1. Introduction

## <span id="page-2-1"></span>1.1 Overview

1. These instructions for completing the Detailed Budget (DB) Template for the 2023- 2025 allocation period (the "Instructions"), provide guidance for the development and review of a Global Fund grant program/grant budget (and budget revisions when applicable) using the standardized DB Template.

2. The Instructions serve the following stakeholders: the Principal Recipients (PRs), other grant implementers including sub-recipients (SRs), Country Coordinating Mechanisms (CCMs),<sup>1</sup> [Local Fund Agents](https://www.theglobalfund.org/en/lfa/) (LFAs), the [Technical Review Panel](https://www.theglobalfund.org/en/technical-review-panel/) (TRP), the Global Fund Secretariat, fiscal and fiduciary agents, technical assistance providers and any other Global Fund assurance providers.

3. PRs shall support the distribution of the DB Template and the Instructions to relevant personnel and implementers, including sub-recipients. Regular training on the DB Template and the Instructions need to be provided for staff involved in the budgeting of the Global Fund-supported programs, to ensure compliance with the Instructions. LFAs and Global Fund assurance providers should use these Instructions to inform their work on budget review, and as a complement to other Global Fund tools and guidelines.

4. The Instructions should be consulted in conjunction with the:

- [Grant Funding Principles and Budgeting Guidelines.](https://www.theglobalfund.org/en/funding-model/throughout-the-cycle/financial-management-strengthening/#budgeting)
- [Modular Framework Handbook.](https://www.google.com/url?client=internal-element-cse&cx=000619188157503360808:jaufjtv3mba&q=https://www.theglobalfund.org/media/4309/fundingmodel_modularframework_handbook_en.pdf&sa=U&ved=2ahUKEwjt-cGwrJzmAhWE-6QKHSkdDfQQFjAAegQIBRAB&usg=AOvVaw1mV520ONOR5gpkTXQGCqc2)
- [Operational Policy Manual](https://www.theglobalfund.org/media/3266/core_operationalpolicy_manual_en.pdf) (provides the operational framework for managing Global Fund grants).
- [Guidelines for Annual Audit of Global Fund Grants.](https://www.theglobalfund.org/en/funding-model/throughout-the-cycle/financial-management-strengthening/#assurance)
- [Global Fund Financial Reporting Framework.](https://www.theglobalfund.org/en/funding-model/throughout-the-cycle/financial-management-strengthening/#reporting)
- Guidelines on [country dialogue,](https://www.theglobalfund.org/en/funding-model/throughout-the-cycle/country-dialogue/) [funding request development](https://www.theglobalfund.org/en/applying-for-funding/) and [grant-making.](https://www.theglobalfund.org/en/applying-for-funding/)
- Pertinent clauses of the relevant grant agreement.

## <span id="page-2-2"></span>1.2 General guidance

5. The DB Template is compatible with MS Excel 2010 or later versions only. Some dropdowns and formulae might not work in MS Excel 2007 or earlier versions. Therefore, users with earlier versions are requested to upgrade to MS Excel 2010 or later versions before working on this file.

<sup>1</sup> May be a Regional Coordinating Mechanism (RCM), a Regional Organization (RO) or other application coordinating mechanisms. Refer t[o CCM Policy Including Principles and Requirements](https://www.theglobalfund.org/media/7421/ccm_countrycoordinatingmechanism_policy_en.pdf) for more information.

6. The DB Template is extracted from the Global Fund's Grant Operating System (GOS) in Excel, with prepopulated data. The DB Template is made available to applicants and PRs in English, French and Spanish, the official Global Fund working languages.

7. Users are requested to use care and not tamper with the formulae. The DB Template that is subject to tampering **will be rejected** and users will be required to resubmit the information in a new template. When copying/pasting data, users should copy and paste the value only and ensure they do not: a) overwrite any of the formula fields; and b) overwrite pick-list values (the only acceptable options are those provided in the dropdown lists). However, applicants/PRs are encouraged to review and check the calculations to make sure the budget is adding up correctly, before submitting their DB Template to the Global Fund.

8. The level of detail included in the DB Template shall differ depending on the stage of the application, i.e., whether the application is at funding request or grant-making stage. The Instructions flag those instances where differentiated levels of information are required between these two stages: **funding request stage** is highlighted black and **grant-making stage** is in grey).

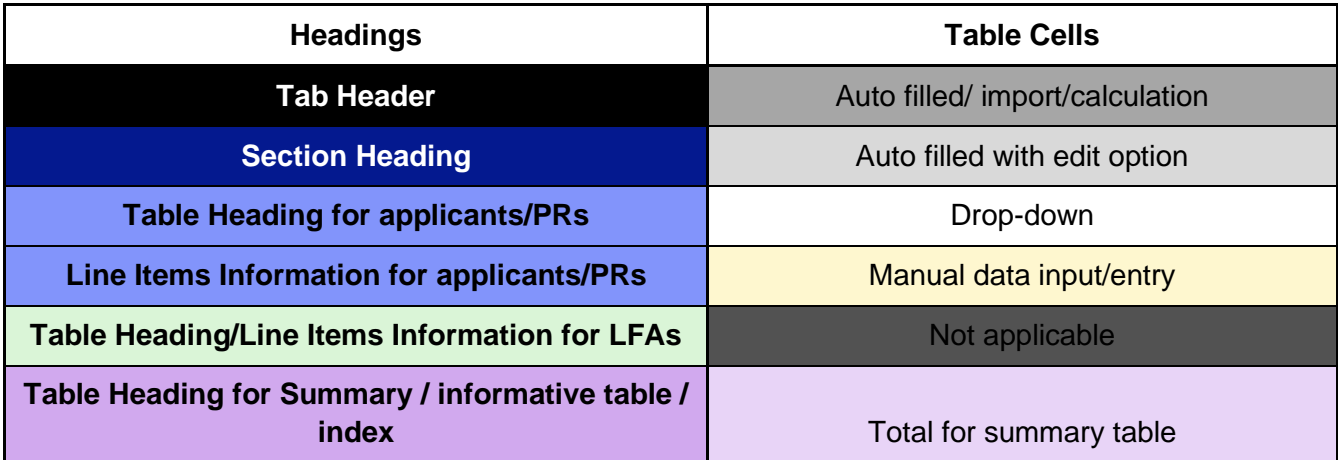

9. The **color code** of the Detailed Budget Template is as follows:

## <span id="page-3-0"></span>1.3 Structure and summary of key updates

10. The Instructions are structured as per the different tabs of the template (i.e., index, set up, financial, etc.) as described in the following sections. The table below provides the summary of key changes/updates as compared to DB Template for the 2020-2022 allocation period:

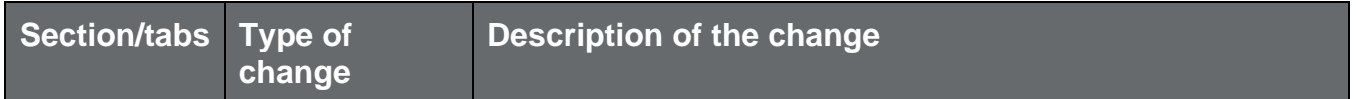

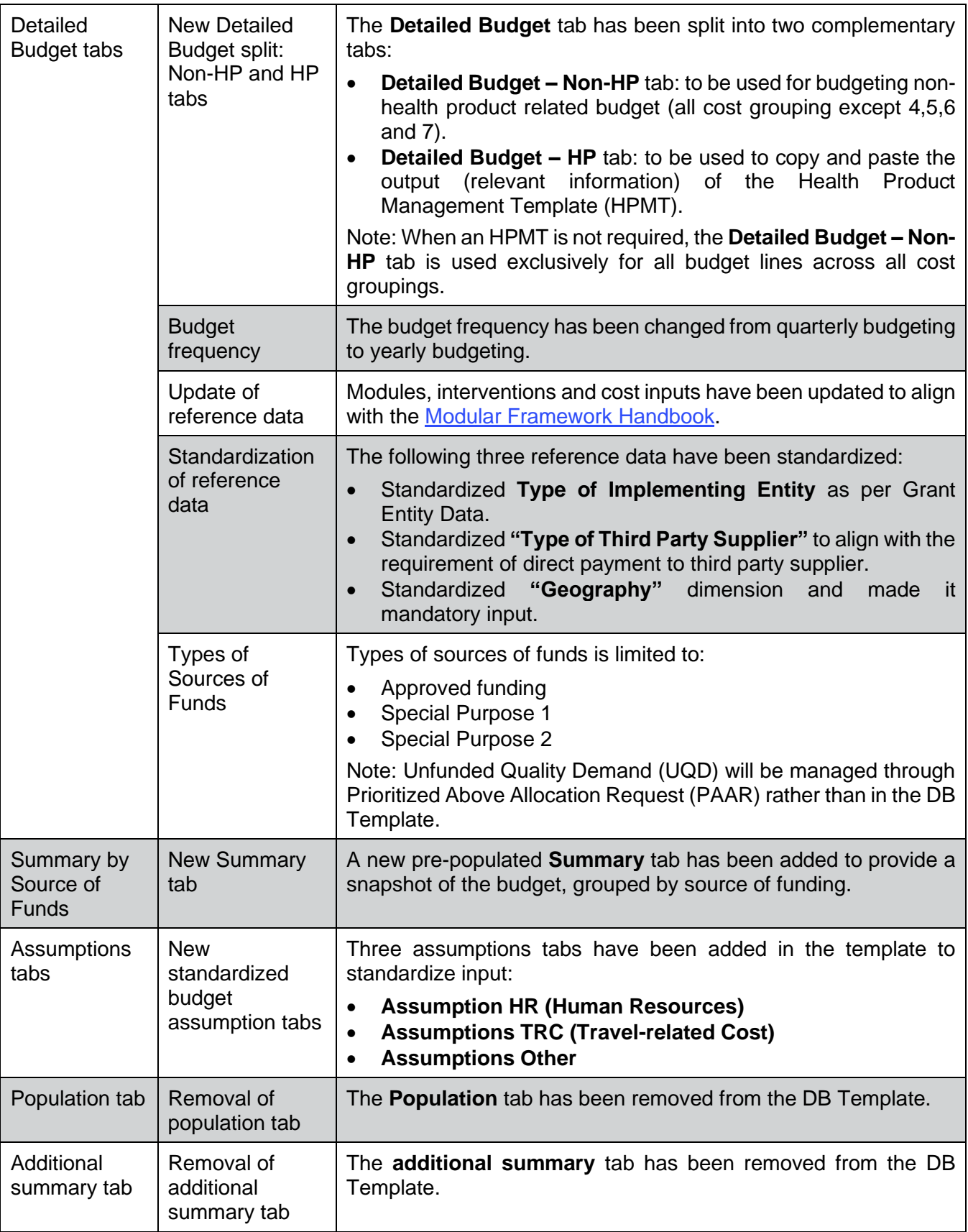

## <span id="page-5-0"></span>2. Index Tab

11. The **Index** tab provides general information on the DB Template, reference table of the different tabs contained in the template, a brief description of each tab and whether the data is to be manually inputted by the applicant or if it is pre-populated. This tab is for information purposes only.

## <span id="page-5-1"></span>3. Setup Tab

12. The **Setup** tab of the DB Template includes general information about the program, including the implementation period dates, the implementers and the yearly setup of the budget. The information is organized in three sections: a) grant information; b) reporting setup; and c) budget template setup. The below table provides a detailed overview of the information expected to be inputted in the **Setup** tab:

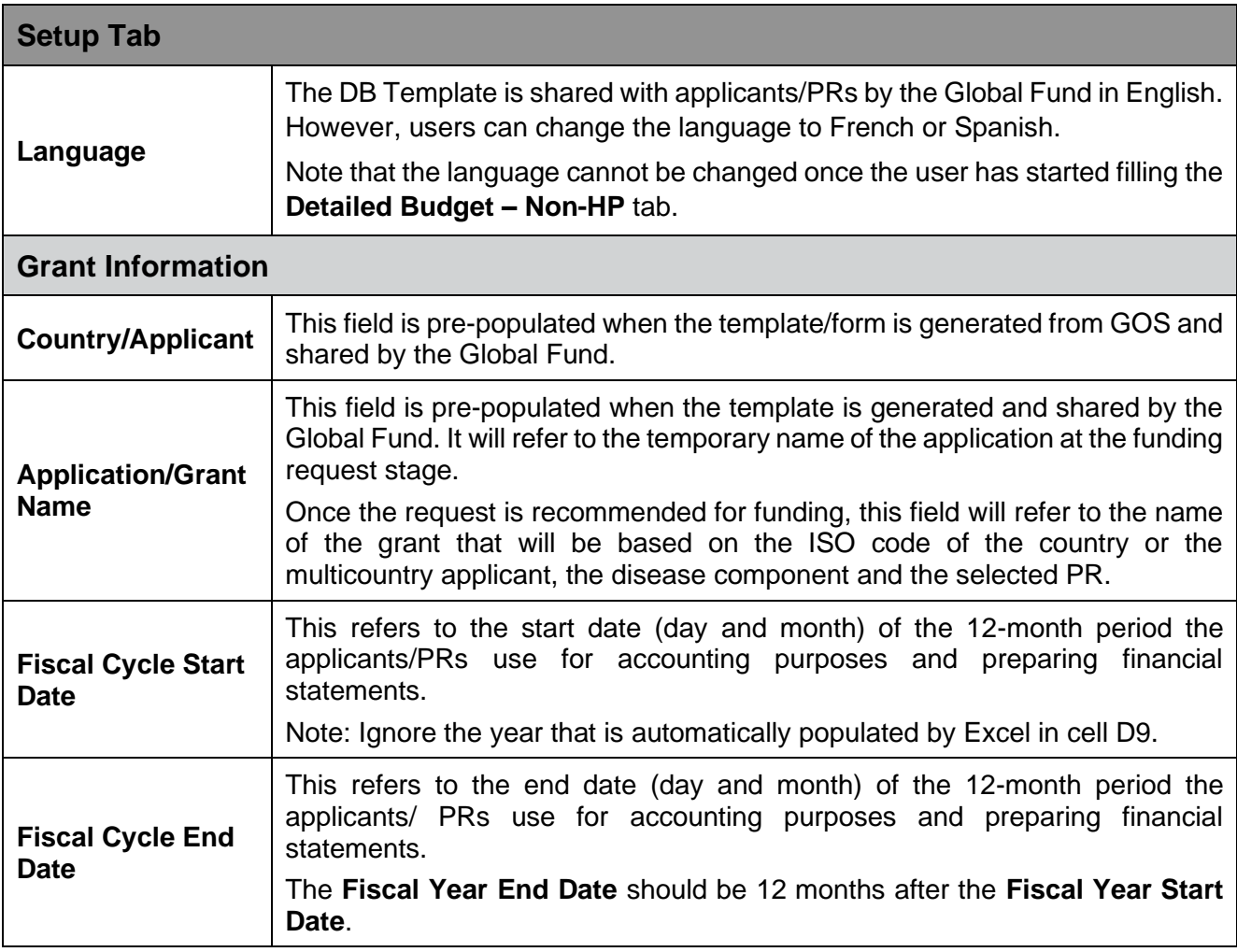

|                                                                     | Note: Ignore the year that is automatically populated by Excel in cell D10.                                                                                                    |
|---------------------------------------------------------------------|----------------------------------------------------------------------------------------------------|
| Implementation<br><b>Period Start Date</b><br>(IP Start Date)       | This field refers to the start date of the implementation period, which will<br>generally follow the end date of the previous implementation period in case<br>the applicant had an existing Global Fund grant, or the end date of the<br>extension for the previous implementation period. For new applicant, this<br>should be aligned with the allocation utilization period. |
|                                                                     | The date is pre-populated in the budget template made available during the<br>funding request stage. Should the date need to be changed, this can be made<br>directly in the template.                                                                                                    |
|                                                                     | This date should be consistent across all grant documents (Performance<br>Framework and HPMT).                                                                                                    |
|                                                                     | The start date can only be the first day of the month.                                                                                                    |
| Implementation<br><b>Period End Date</b><br>(IP End Date)           | This field refers to the proposed end date of the implementation period, which<br>should correspond to the end date of the allocation utilization period.                                                                                                    |
|                                                                     | The date is pre-populated in the budget template made available during the<br>funding request stage. Should the date need to be changed, this can be made<br>directly in the template.                                                                                                    |
|                                                                     | This date should be consistent across all grant documents (Performance<br>Framework and HPMT).                                                                                                    |
| <b>Component Name</b>                                               | The end date can only be the last day of the month.                                                                                                    |
|                                                                     | The disease component will be selected for the applicant when the DB<br>Template is generated and shared by the Global Fund.                                                                                                    |
|                                                                     | The selection of the component will trigger pre-population of the relevant<br>modules and interventions in the two Detailed Budget tabs.                                                                                                    |
| Is the country<br>under ASP?                                        | This field is pre-populated and indicates if the Global Fund invoked the<br>Additional Safeguard Policy (ASP) <sup>2</sup> for the portfolio.                                                                                                    |
| <b>Allocation</b><br><b>Utilization Period</b><br><b>Start Date</b> | This field is pre-populated and refers to the start date of the allocation<br>utilization period. <sup>3</sup> The start date of the allocation utilization period per disease<br>component is documented in the Allocation Letter.                                                                                                    |
| <b>Allocation</b><br><b>Utilization Period</b><br><b>End Date</b>   | This field refers to the end date of the allocation utilization period.                                                                                                    |
| Does the grant<br>require HPMT?                                     | The Global Fund has introduced the following two separate Detailed Budget<br>tabs:                                                                                                    |
|                                                                     | <b>Detailed Budget - Non-HP</b>                                                                                                    |
|                                                                     | <b>Detailed Budget - HP</b>                                                                                                    |
|                                                                     | Applicants/PRs shall select "yes" from the drop-down list when they are<br>required <sup>4</sup> to complete and submit the HPMT.                                                                                                    |

<sup>&</sup>lt;sup>2</sup> [Operational Policy Manual,](https://www.theglobalfund.org/media/3266/core_operationalpolicy_manual_en.pdf) Section 1.7: OPN on Additional Safeguards Policy.

 $3$  The allocation utilization period is the three-year period during which the country allocation per disease component can be utilized to implement programs. It starts the day after the previous allocation utilization period ends.

<sup>4</sup> Refer to the document for further detail on requirement of HPMT (link forth coming).

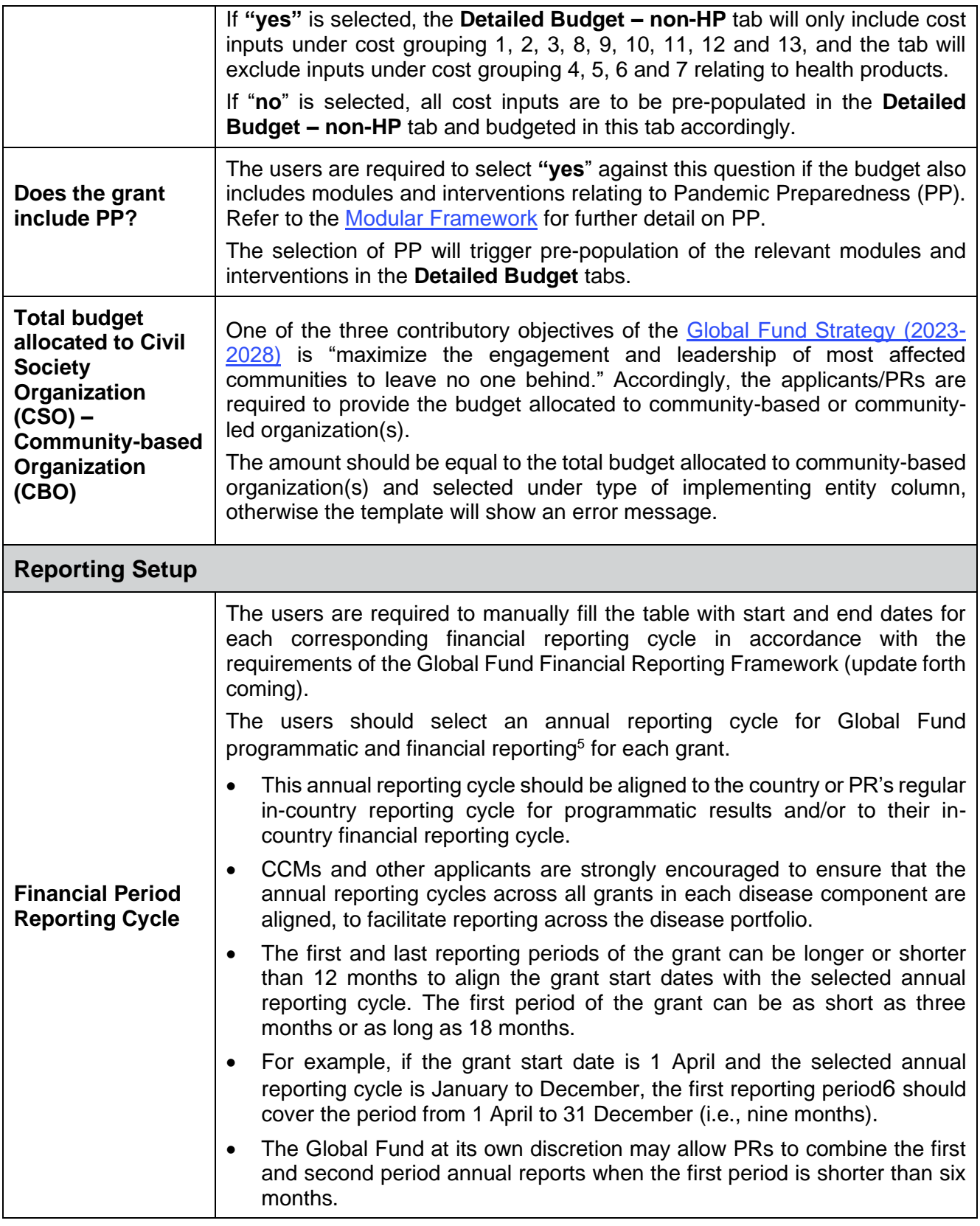

<sup>5</sup> This could start at any month of the year for a 12-month period.

 $^6$  The associated first annual funding decision and disbursement schedule will also be aligned, plus a buffer period.

|                                        | In cases where in-country programmatic reporting cycles and fiscal cycles<br>$\bullet$<br>are not the same for the different implementers of the same disease<br>component, it is recommended that the implementers agree on one<br>common reporting cycle, aligned either to the programmatic reporting cycle<br>or the financial cycle of the main implementer and/or country. |  |
|----------------------------------------|----------------------------------------------------------------------------------------------------|--|
| <b>External Audit</b><br><b>Period</b> | Applicants should manually fill the table with start and end dates for each<br>corresponding external audit period. For further guidance, refer to the<br>Guidelines for Annual Audit of Global Fund Grants.                                                                                                    |  |
| <b>Budget Template setup</b>           |                                                                                                    |  |
| <b>Year Start Date</b>                 | These fields are pre-populated (and can be updated if required) when the<br>template is generated and shared by the Global Fund. Year Start Date refers<br>to the start date of each year of the program. The start date of Year 1 should<br>correspond to the start date of implementation period.                                                                              |  |
|                                        | This date should be consistent across all grant documents (Performance<br>Framework and HPMT).                                                                                                    |  |
|                                        | The start date can only be the first day of the month.                                                                                                    |  |
|                                        | These fields are pre-populated (and can be updated if required) when the<br>template is generated and shared by the Global Fund.                                                                                                    |  |
| <b>Year End Date</b>                   | The budget is set up in a yearly form and should be linked to the estimated<br>period of payment and disbursement requirement from the Global Fund.<br>The Year End Date should correspond to the financial reporting period cycle.                                                                                                    |  |
|                                        | As per the Global Fund's Grant Funding Principles and Budgeting Guidelines,                                                                                                    |  |
|                                        | the grant budgets should be prepared using the different currency<br>denominations of each budget line (i.e., the currencies in which the budgeted<br>item will be invoiced and paid). Where needed, these are converted to the<br>grant currency at the exchange rate agreed with the Global Fund:                                                                              |  |
| Payment<br><b>Currency</b>             | The grant currency (USD or EUR) is communicated in the Allocation Letter.                                                                                                    |  |
|                                        | The local currency is pre-populated automatically according to each<br>$\bullet$<br>country applicant.                                                                                                    |  |
|                                        | The other currency applicable to the grant will then automatically pre-<br>populate (USD or EUR) based on the grant currency.                                                                                                    |  |
|                                        | Applicants can manually input additional applicable payment currencies in<br>$\bullet$<br>the table while using currency code as per the Global Fund 200-day<br>exponential moving average provided by the Global Fund Country Team.                                                                                                    |  |
|                                        | The applicant must use the Global Fund approved exchange rate(s) <sup>7</sup> against<br>each selected currency code while ensuring that the figure is limited to six<br>decimal places, otherwise an error will be flagged. If the currency code is<br>selected and the related exchange rate is not selected the template will show<br>an error message.                       |  |
| <b>Principal</b><br><b>Recipient</b>   | Under the Existing Global Fund Implementer Name column, applicants can<br>select the implementer's name from a drop-down menu. The information will                                                                                                    |  |

 $7$  Refer to relevant Country Team for the latest Global Fund official 200-day exponential moving average exchange rate.

|                  | be available from the Global Fund records if the implementer has previously<br>managed a Global Fund grant on selected portfolio.                                                                                                    |
|------------------|----------------------------------------------------------------------------------------------------|
|                  | If the implementer is new and has not previously managed Global Fund grants<br>on selected portfolio, the applicant can manually type the name under the <b>New</b><br>Global Fund Implementer column. For each name entered manually, the<br>user should enter the full legal name of the implementer (aligned with Grant<br>Entity Data and other relevant official document). |
|                  | The Type of the Implementer is set as the PR by default and can be changed<br>to Lead Implementer (LI) where required.                                                                                                    |
|                  | The applicant selects the Type of Implementing Entity from the drop-down<br>list. The applicant is required to classify the type of implementing entity as per<br>the criteria outlined in Annex 1.                                                                                                    |
|                  | At funding request stage:                                                                                                    |
|                  | The applicant should identify new or confirm existing PRs and key<br>implementers, including potential sub-recipients, as early as possible.<br>However, the budget at the funding request stage is expected to be submitted<br>only when broken down by the different PRs nominated under the application.                                                                      |
|                  | All PRs identified in the budget should also be reflected in the Performance<br>Framework document.                                                                                                    |
|                  | At grant-making stage:                                                                                                    |
|                  | The DB Template will be broken down by PR, and consequently by grant,<br>which will be negotiated separately. The applicant should specify if there is a<br>Lead Implementer (LI). <sup>8</sup>                                                                                                    |
| Sub-recipient(s) | Under the Existing Global Fund Implementer Name column, applicants can<br>select the implementer's name from a drop-down menu. The information will<br>be available from the Global Fund records if the implementer has previously<br>managed a Global Fund grant on selected portfolio.                                                                                         |
|                  | If the selected implementer is new and has not previously managed Global<br>Fund grants on selected portfolio, the applicant can manually type the name<br>under the New Global Fund Implementer column. For each name entered<br>manually, the user should enter the full legal name of the implementer.                                                                        |
|                  | The Type of the Implementer is set as SR by default.                                                                                                    |
|                  | The applicant then specifies the Type of Implementing Entity from a drop-<br>down list. The applicants are required to classify the type of implementing<br>entity as per the criteria outlined in Annex 1.                                                                                                    |
|                  | At funding request stage:                                                                                                    |
|                  | The budget at the funding request stage is expected to be submitted only when<br>broken down by the different PRs nominated under the application. The budget<br>broken down by sub-recipients is not a requirement at this stage.                                                                                                    |

 $8$  Lead Implementer (LI) is the entity (organization or office) that is operationally responsible for the implementation of the grant's activities. In terms of grant revisions, the Lead Implementer supports the Principal Recipient in preparing the relevant revision documents and is notified of key steps and deliverables in the process (e.g., approvals). Note that the Lead Implementer is not reflected in the Grant agreement, and for many grants, the Principal Recipient and Lead Implementer are the same entity.

|                                                             | Where the applicant has decided to advance grant-making by engaging the<br>PR early in funding request development, the applicant is encouraged to<br>breakdown the budget by sub-recipients as much as possible, even if these<br>implementers have not yet been identified or confirmed.<br>At grant-making stage:<br>At the grant-making stage, all implementers (PRs and SRs) should already be<br>confirmed (particularly in cases when there are no changes in implementation<br>arrangements planned) and included in the DB template. Ensuring that all<br>implementers are confirmed and clearly defined in the DB template will mean<br>that the funding request can be translated into an implementation-ready grant,<br>ready for signature and effective delivery of the program.                                                                                                    |
|-------------------------------------------------------------|----------------------------------------------------------------------------------------------------|
| <b>Indirect Cost</b><br>Recovery (ICR) <sup>9</sup>         | Under the column <b>Implementer eligible to ICR</b> , the applicants/PRs should<br>confirm whether the respective implementer is eligible to claim Indirect Cost<br>Recovery (ICR) by using the drop-down list ("yes"/ "no"). Refer to the Global<br>Fund Funding Principles and Budgeting Guidelines for further detail on<br>eligibility.<br>Under the column Will the procurement be done with a procurement agent,<br>the applicants/PRs need to specify from the drop-down list whether<br>procurement will be done by the applicant (answer "no") or by a procurement<br>agent (answer "yes").<br>Under the column Do any agreed arrangement apply, the applicants/PRs<br>are expected to confirm whether any special arrangement prevails with<br>regards to the applicable ICR rates by selecting the relevant answer from the<br>drop-down list ("yes"/ no").<br>Under the column <b>Health Products</b> , the applicants/PRs are required to<br>indicate the ICR rates (%) for health products (manual entry).<br>Under the column All Other Direct Costs incurred by the PR, the<br>applicants/PRs are required to indicate the ICR rates (%) applied for Direct<br>Costs (excluding health products).<br>Under the column <b>Funds managed by sub-recipients</b> , the PR is required to<br>indicate the rates applied on the funds managed by each sub-recipient. The<br>PR charge on funds managed by sub-recipients should be exclusive of the<br>percentage-based charges applied by the sub-recipient.<br>The cells will turn red if the applicants/PRs enter a rate that is above the<br>maximum rates provide in the Appendix 1 of the Global Fund Funding<br>Principles and Budgeting Guidelines. This color code serves as an indication<br>and is not a blocker/stopper for the applicants/PRs. |
| <b>Third-party</b><br><b>Supplier</b><br><b>Information</b> | As per the Global Fund Funding Principles and Budgeting Guidelines, goods<br>and services provided by the listed third-party organizations automatically<br>trigger mandatory direct disbursement by the Global Fund. The table provides<br>a non-exhaustive list of third-party suppliers based on Global Fund records<br>and may be updated as required.                                                                                                    |

<sup>&</sup>lt;sup>9</sup> See the [Operational Policy Manual,](https://www.theglobalfund.org/media/3266/core_operationalpolicy_manual_en.pdf) Section 1.4: OPN on Support Costs/Indirect Cost Recovery (ICR) Policy for Non-Governmental Organizations.

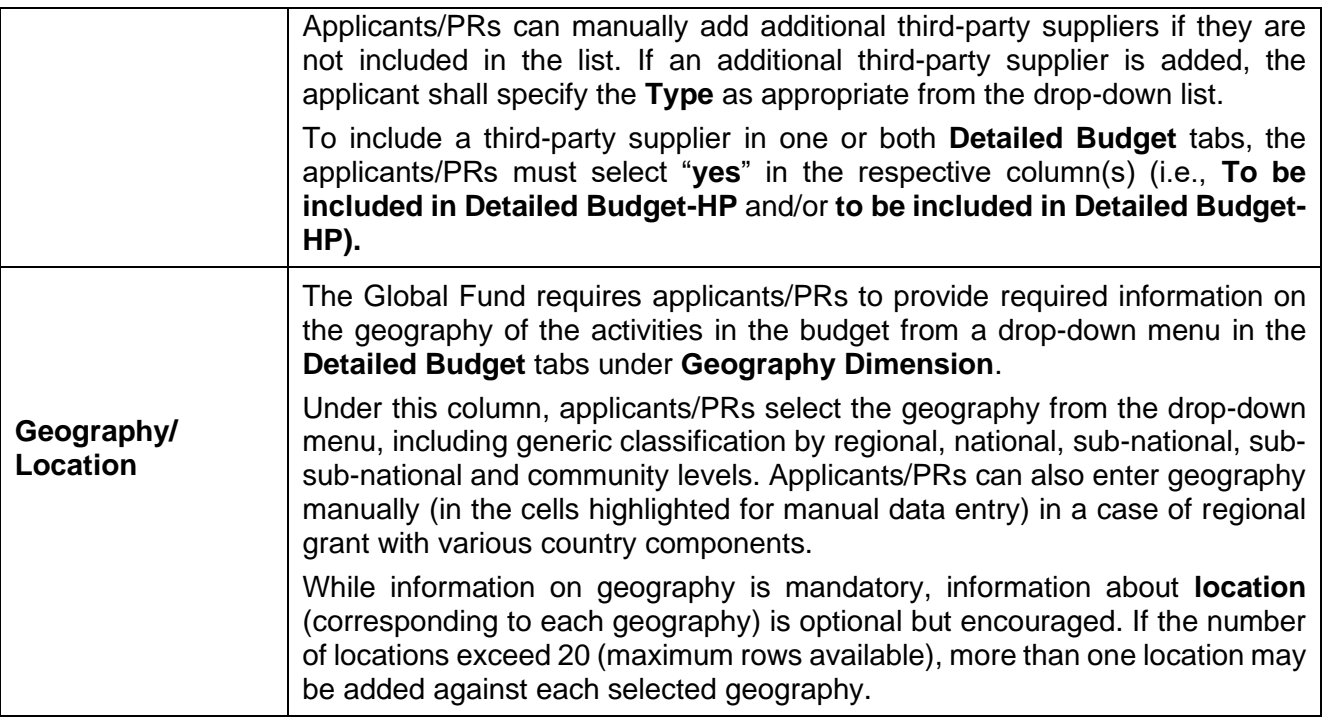

## <span id="page-11-0"></span>4. Detailed Budget

#### <span id="page-11-1"></span>4.1 Overview

13. The Detailed Budget follows the modular approach and costing dimensions. For additional information, refer to the [Modular Framework Handbook](https://www.google.com/url?client=internal-element-cse&cx=000619188157503360808:jaufjtv3mba&q=https://www.theglobalfund.org/media/4309/fundingmodel_modularframework_handbook_en.pdf&sa=U&ved=2ahUKEwjt-cGwrJzmAhWE-6QKHSkdDfQQFjAAegQIBRAB&usg=AOvVaw1mV520ONOR5gpkTXQGCqc2) and the [Grant Funding](https://www.theglobalfund.org/en/funding-model/throughout-the-cycle/financial-management-strengthening/#budgeting)  [Principles and Budgeting Guidelines.](https://www.theglobalfund.org/en/funding-model/throughout-the-cycle/financial-management-strengthening/#budgeting)

14. The total budget must be within the available funding, i.e., the allocation amount as communicated by the Global Fund through the allocation letter (and agreed by disease through the disease split exercise) plus any additional other sources of funds (Catalytic Investments, Portfolio Optimization) approved by the Global Fund. As health products are initially budgeted in the HPMT (where required) before being incorporated into the DB Template, applicants/PRs must closely coordinate with procurement and finance functions to ensure the total budget remains within the allocation amount.

15. The level of detail of grant budget is based on the Global Fund country classification and stage of the grant life cycle. Refer to the OPNs on [Design and Review of Funding](https://www.theglobalfund.org/media/3266/core_operationalpolicy_manual_en.pdf)  [Requests,](https://www.theglobalfund.org/media/3266/core_operationalpolicy_manual_en.pdf) and [Make, Approve and Sign Grants:](https://www.theglobalfund.org/media/3266/core_operationalpolicy_manual_en.pdf)

• **High Impact and Core portfolios**: The standard requirement at the **funding request stage** is to provide annual budget information by intervention, cost grouping and nominated PRs. Applicants using the Program Continuation funding request approach, or nominating continuing Principal Recipient(s), are strongly encouraged<sup>10</sup> to work with the Principal Recipient(s) to provide a budget<sup>11</sup> with the level of detail expected for grant-making<sup>12</sup> (by cost input, interventions and assumptions). For new programs or PRs, as part of a simplified and differentiated approach, initial "best estimate" budgets by intervention and cost grouping are the minimum requirements for the submission of a funding request for High Impact and Core portfolios. At the **grant-making stage**, standard requirements are to budget and report by interventions and cost inputs, with detailed assumptions.

• **Focused portfolios**: Focused portfolios are required to budget in accordance with the management and oversight model attributed to them by the Global Fund. For further detail on each model, refer to Appendix 2 of the Global Fund Grant Funding [Principles and Budgeting Guidelines.](https://www.theglobalfund.org/en/funding-model/throughout-the-cycle/financial-management-strengthening/#budgeting)

#### <span id="page-12-0"></span>4.2 Detailed Budget Non-HP Tab

16. The Global Fund has introduced two separate **Detailed Budget** tabs for Non-HP and HP related budgets respectively. The applicant/PR's finance team is responsible for providing input in the **Detailed Budget – Non-HP** tab covering cost grouping:

- Cost grouping 1 Human Resources (HR)
- Cost grouping 2 Travel Related Costs (TRC)
- Cost grouping 3 External Professional Services (EPS)
- Cost grouping 8 Infrastructure (INF)
- Cost grouping 9 Non-Health Equipment (NHE)
- Cost grouping 10 Communication Material and Publications (CMP)
- Cost grouping 11 Indirect and Overhead Costs
- Cost grouping 12 Living Support to Client/ Target Population (LSCTP)
- Cost grouping 13 Payment for Results (PfR)

17. In cases where an HPMT is not required for the budgeting of HPs, the **Detailed Budget – Non-HP** tab will also include the HP related cost groupings:

- Cost grouping 4 Health Products Pharmaceutical Products (HPPP)
- Cost grouping 5 Health Products Non-Pharmaceuticals (HPNP)

<sup>&</sup>lt;sup>10</sup> Particularly when the time between funding request review and anticipated Global Fund Board approval is short.

<sup>11</sup> In cases where the latest historical costs of certain known activities in an intervention are already available, and to avoid the risk of under- or over-budgeting, instead of a narrative on key activities as required for funding requests, the applicant can submit a detailed budget.

<sup>12</sup> Detailed guidance on grant-making budgets is provided in the section:3.2 grant-making budget of the Grant Funding Principles and Budgeting Guidelines.

- Cost grouping 6 Health Products Equipment (HPE)
- Cost grouping 7 Procurement and Supply Chain Management Costs (PSM)

18. In this tab applicants/PRs must select relevant information from the drop-down list under each column and provide manual entry in the cells highlighted in **light yellow**. The applicants/PRs must avoid copying and pasting in the cells with drop-down list (**white cells**). Several drop-down lists are linked to the information provided in the **Setup** tab (Cost Input, Implementer, Geography, Payment Modality, Source of Funds and Payment Currency). Applicants/PRs must ensure that the Setup tab is properly completed before filling out the **Detailed Budget** tabs. The table below provides a detailed overview of the fields/dimensions in the **Detailed Budget – Non-HP** tab and guidance on what is expected as an input from the users:

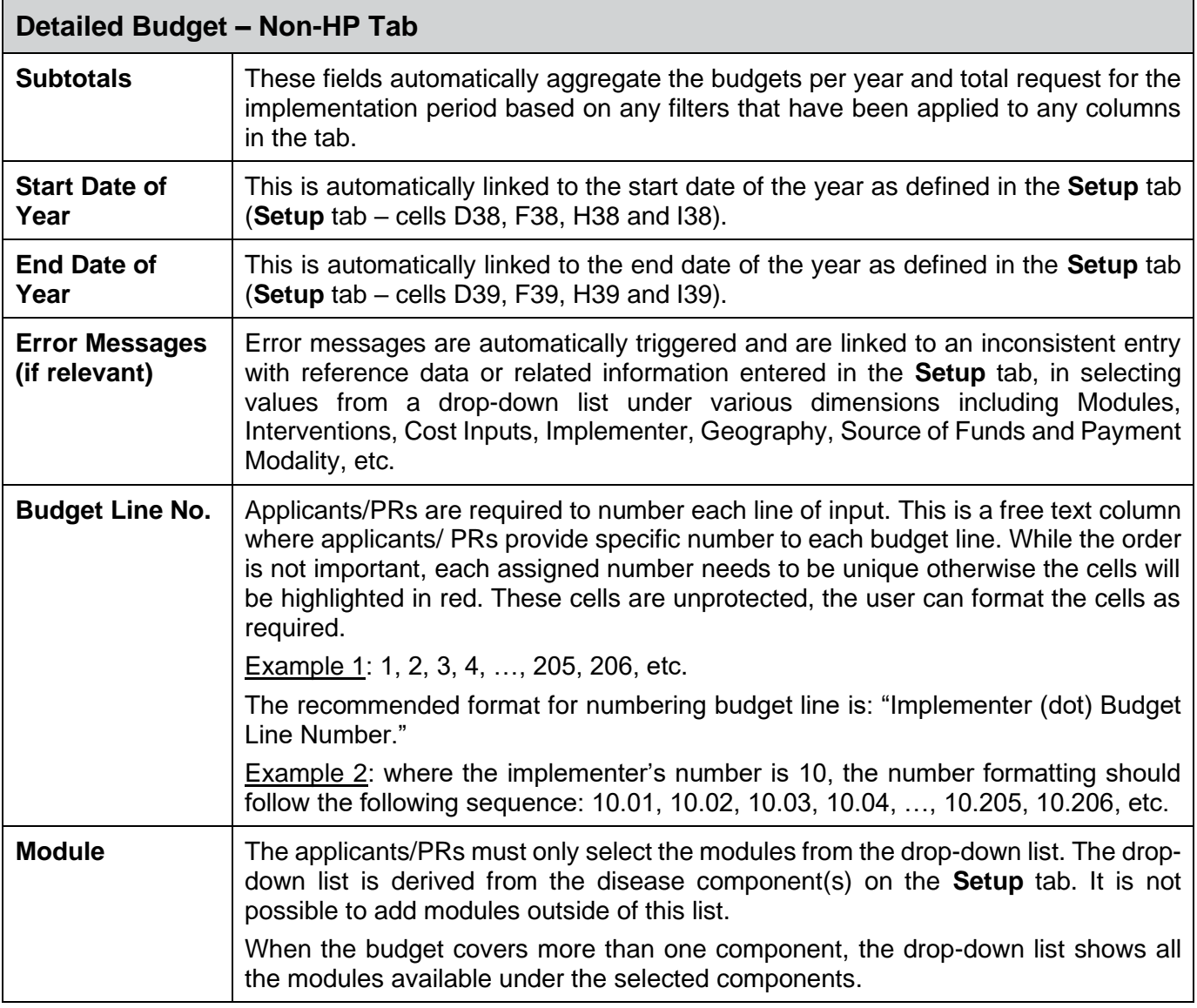

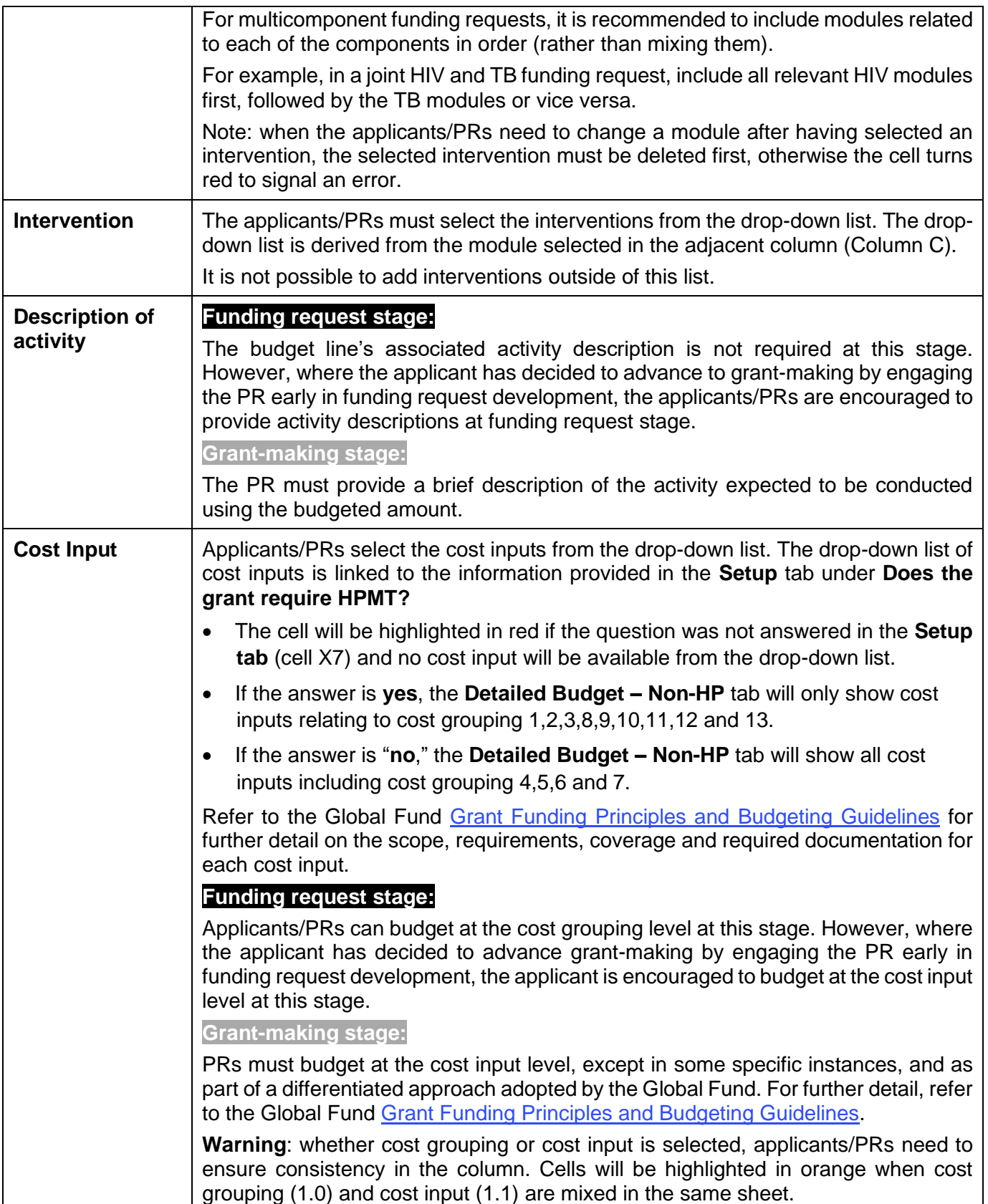

<sup>&</sup>lt;sup>13</sup> The entity that would receive the funding associated with this budget line, undertake the procurement, and ensure payment of the relevant good and services.

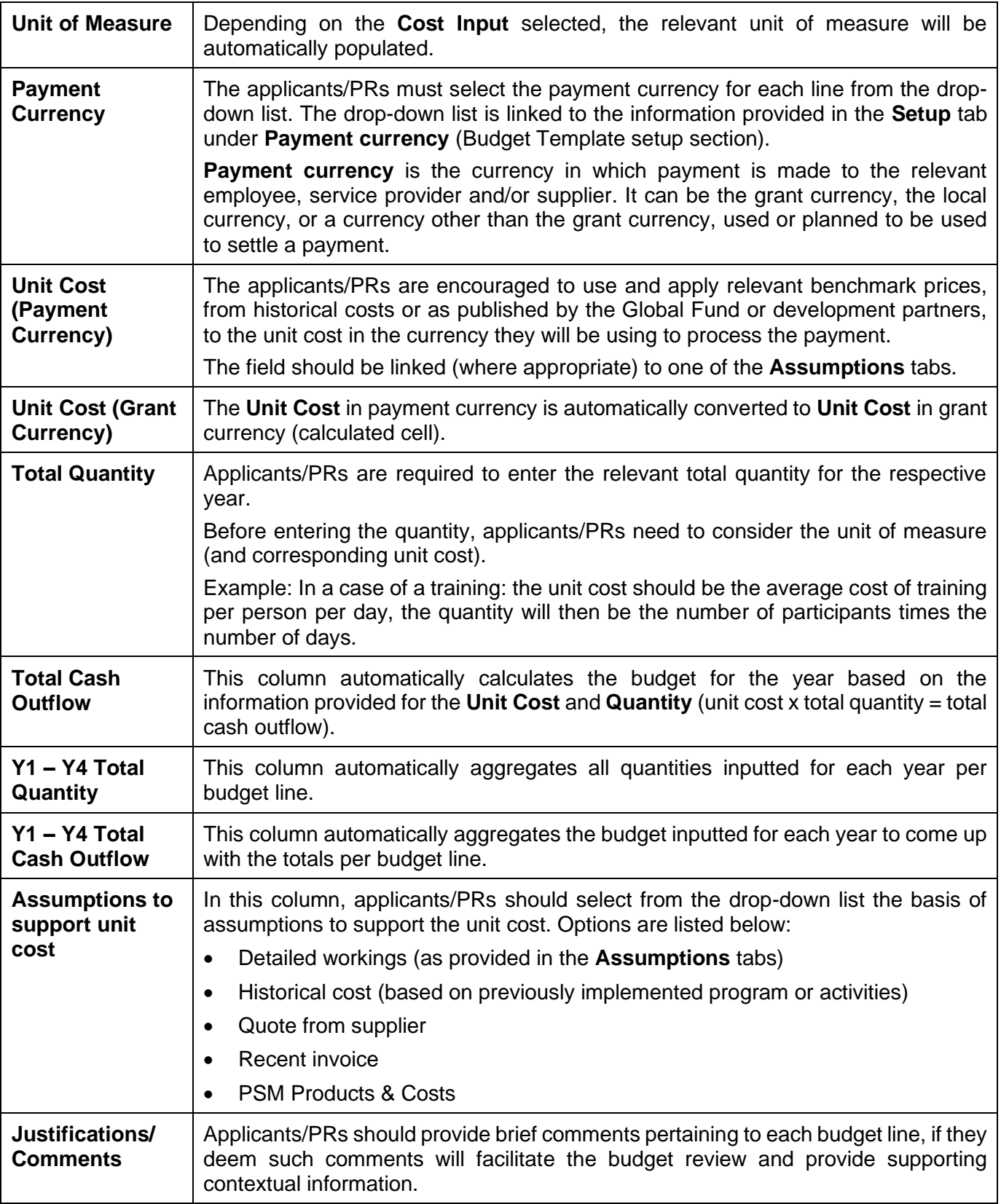

L

 $\overline{\phantom{a}}$ 

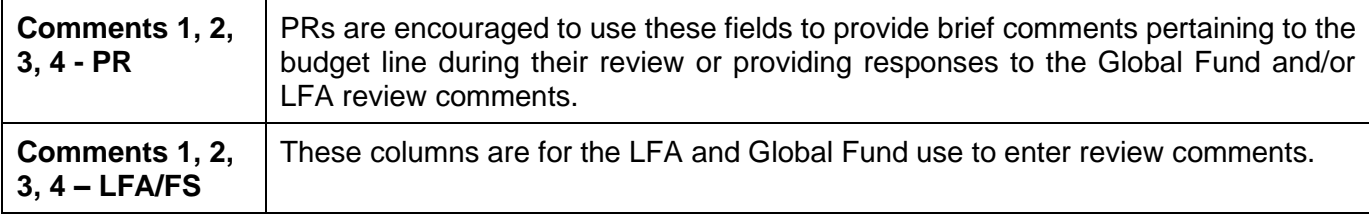

## <span id="page-17-0"></span>4.3 Detailed Budget HP Tab

19. To ensure the consistency, accuracy, completeness of health product data and related responsibility, a common tab has been introduced in both the DB Template and HPMT. Applicants/PRs are required to fill out the **Detailed Budget** tab of the HPMT before completing the **Detailed Budget – HP** tab. Once the HPMT is finalized, the applicants/**PRs** copy the information from the **Detailed Budget** tab of the HPMT and paste it into the **Detailed Budget – HP** tab of the Detailed Budget Template (select "paste values"). Finance and HPM teams of applicant/PRs should closely coordinate to ensure the total budget is within the approved funds.

20. No manual data entry or edits are allowed in the **Detailed Budget – HP** tab of the Detailed Budget Template. The users are required to ensure the completeness of the pasted values in the correct columns (from cells B6 to O6 and down as required). If the information is incomplete, incorrect, or not consistent, the template will show an error message. Any changes should follow the following sequence:

- a. Make the necessary change in the HPMT.
- b. Copy and paste-value all data in the Detailed Budget HP.
- c. Review for consistency between HPMT and DB.

21. The HPMT is required and applicable only to grants in High Impact and Core portfolios.14 Focused portfolios, unless explicitly requested by country team, are exempted from preparation of HPMT. If the estimated HPM budget (Cost Groupings 4-7) for the entire grant period represents more than 50% of the grant budget, the Country Team may request the PR to complete and submit an HPMT. Furthermore, any country applicant (and later PRs) in discussions with the Country Team may opt in to fill and use the HPMT if they have the desire and capacity to do so.

22. In all cases, whether or not the PR/implementer submits an HPMT, PRs are required to submit supporting documents showing the assumptions and calculations used to estimate health products needed. There is no prescribed format for these documents.

<sup>&</sup>lt;sup>14</sup> For exemptions and special considerations on this matter, refer to HPMT user guide would soon be available on Global Fund's website.

PRs/implementers can choose how to present this information (including files from quantification software if applicable, e.g., QuanTB's.qtb file).

23. In addition, PRs of grants with no HPMT shall submit the following documents in a format/form of their choice: i) list with quantities of health products procured with grant funds: ii) where applicable, information on compliance of chosen products with the Global Fund's Quality Assurance (QA) policies; iii) unit cost and total cost per product; iv) source of unit costs used; v) total amount and assumptions used to estimate Procurement and Supply Management (PSM) costs for health products. This information shall be presented for each budget line under Cost Groupings (CGs) 4-7.

24. Where HPMT is not used, the above information shall be included in the Assumptions Other worksheet of the DB Template.

25. Following procedures or step must be followed for accurate copy and paste the data/information from HPMT to DB template:

- Once user has provided all user inputs and have generated the Detailed budget it can be transferred from HPMT.
- Prior to transferring the Detailed budget ensure the following:
	- o Check the **Checker Sheet** and ensure it has zero variation in column 7.
	- o In **Detailed Budget** tab of HPMT there should be no error shown in row 2 at top of the budget (In red highlight).
- Values in the Detailed Budget tab generated by HPMT can now be copied and pasted in **Detailed Budget HP** tab of DB Template. Follow the steps enumerated below:
	- o Open the detailed budget sheet in the approved HPMT and filter using column "S" (Status).
	- o Select Value "Yes," which will filter all non-zero rows in the **Detailed Budget** tab of HPMT.
	- o Go to cell B5 (Budget Line Number) in detailed budget sheet and select all columns till Q5 (Total Cashflow).
	- o Select all filtered rows by pressing on Ctrl+ Shift and down arrow.
	- o Copy the selected cells by pressing Ctrl C or by clicking on copy in menu on top.
	- o Go To **Detailed Budget - HP tab of DB Template**
	- o Go to Cell B6 and paste values. Please do not paste using ctrl V or any other paste option.
	- o In case of any issues in copying and pasting repeat the steps above.

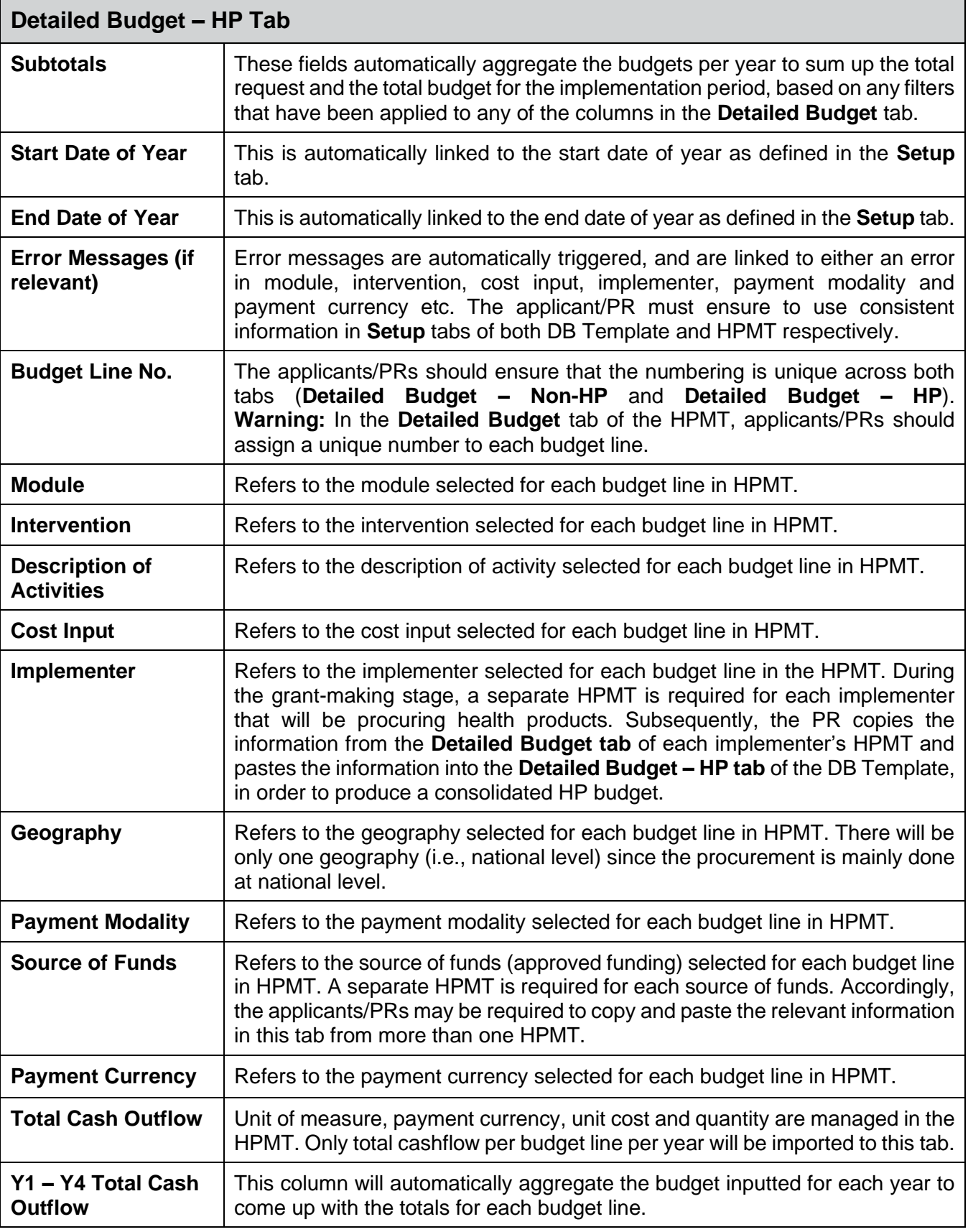

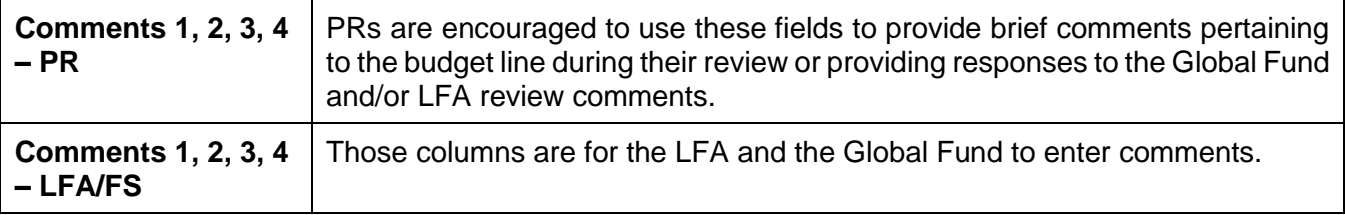

## <span id="page-20-0"></span>5. Summary Budget Tabs

26. There are four **summary tabs** which provide a snapshot of the budget grouped in predefined categories:

- Budget Summary (the user can select the language from drop-down menu)
- Summary by Intervention
- Summary by Cost Input
- Summary by Source of Funds (the user can select any source of funds from the dropdown menu)

27. These **summary** tabs do not require any manual input from the applicants/PRs. All tables are automatically fed by the data in the **Detailed Budget** tabs:

- All **summary** tabs are denominated in grant currency.
- The **Budget Summary** is the sum of all sources of funding (approved funding, SP1, SP2 and PP).
- The **Budget Summary** tab provides a snapshot of the budget grouped in three categories: modules, cost groupings and implementers. The **Budget Summary** tab is always in the language of submission (English, French or Spanish). However, the user can select any language from the drop-down menu.
- The **Summary by Intervention** tab provides a snapshot of the budget grouped by intervention and is directly fed by figures provided in the **Detailed Budget** tabs.
- The **Summary by Cost Input** tab provides a snapshot of the budget grouped by cost input. The source of information is the **Detailed Budget** tabs.
- The **Budget Summary by Source of Funds tab** provides a snapshot of the budget by source of funds (selected from drop-down menu) grouped into modules, cost groupings and implementers. The source of information is the **Detailed Budget** tabs.

# <span id="page-21-0"></span>6. Summary ICR Tab

28. This tab provides an estimate calculation of the Indirect Cost Recovery (ICR) based on the maximum percentage chargeable by an eligible entity as detailed in the in the Global Fund [Grant Funding Principles and Budgeting Guidelines.](https://www.theglobalfund.org/en/funding-model/throughout-the-cycle/financial-management-strengthening/#budgeting) The calculation methodology considers information provided in the **Setup** tab and the **Detailed Budget** tabs.

## <span id="page-21-1"></span>7. Assumptions

29. To facilitate efficiency in the review process, for each assumption or set of assumptions included within the **Human Resources**, **Travel Related Costs** or **Other** tabs (i.e., **Assumptions** tabs), applicants/PRs are required to reference the Detailed Budget line that the assumption relates to. In addition, the unit cost field in the **Detailed Budget** tab needs to be linked to the relevant cell in the **Assumption** tab.

30. The same set of assumptions or the same assumption can be used for multiple budget lines. For example, assumptions for local trainings, such as travel costs, per diems, cost/quantity of coffee breaks, etc. would generally be the same for different trainings. Therefore, the assumptions need only to be specified once and can then be used for multiple budget lines within the **Detailed Budget** tab.

31. The Global Fund has re-introduced standardized budget assumptions tabs for **Human Resources** and **Travel Related Costs**. However, the template does not include prescriptive assumptions form for other cost categories. Accordingly, applicants/PRs are requested to complete the assumptions sheets to detail unit costs listed in the **Detailed Budget** tab (i.e., justify them, provide supporting calculations, explain lump sums, etc.).

#### <span id="page-21-2"></span>7.1 Human Resources

32. **Human Resources** (**HR**) tab includes salaries and other human resources related costs. At the minimum the **Human Resources Assumptions** tab should include the following:

- Listing of all the positions supported by the grant funds broken down by Implementer, location, cost input and payment currency, etc.
- Level of effort for each position for all the periods under the grant.
- Gross and net salary level for each position for all the periods under the grant.

33. Each Implementer must budget their HR related cost using the standardized budget assumption table and link the average gross HR cost per person per year and total number

of persons (staff) in the **Detail Budget** tab at Implementer, cost inputs, geography, and payment currency (lowest analytical field in the **Detail Budget** tab).

34. **The Standard Assumption** tab is an unprotected sheet providing standardized tables guiding the implementers to budget their HR cost. The Implementer may tailor this template to the specific requirements in consultation with the Global Fund Country Team (Finance Specialist).

35. The Implementers are required to complete all the cells with "light yellow" color. While completing the table and copying and pasting the tables, the Implementer should consider following instructions (these instructions are also included in the template):

- Enter the name of Implementer in respective cell. This table heading should be repeated for each implementer.
- Enter the cost input in respective cell. This table heading should be repeated for each cost input under Human Resources (HR).
- Enter the budget line reference and related cost input with location. This table heading along with the remaining table should be repeated for each cost input and location. If at one location different staff are paid in different currencies, separate tables should be used for each payment currency.

## <span id="page-22-0"></span>7.2 Travel Related Costs (TRC)

36. **Travel Related Costs** (**TRC**) include all transportation, per diem and related costs pertaining to trainings, supervision, meetings, Technical Assistance (TA) and other external professional services. For example, the assumptions for training will generally include the information on the planned number of participants, duration, quantities of organized coffee breaks, etc.

37. The **Standard Assumption** tab is an unprotected sheet providing standardized tables guiding the Implementers to budget their TRC. The implementer may tailor this template to the specific requirements in consultation with the Global Fund Country Team (Finance Specialist).

38. Each Implementer must budget their TRC using the standardized budget assumption table and link the total TRC per training/person/event/visit (as appropriate) and number of training/participants/event/visits (as appropriate) in the **Detail Budget** tab at implementer, cost inputs, geography/location, and payment currency (lowest analytical field in the **Detail Budget** tab).

39. The Implementers are required to complete all the cell with **light yellow** color. While completing the table and copying and pasting the tables, the Implementer should follow and consider following instructions (these instructions are also included in the template):

- Enter the name of Implementer in respective cell. This table heading should be repeated for each implementer.
- Enter the cost input in respective cell. This table heading should be repeated for each cost input under Travel Related Cost (TRC).
- Enter the budget line reference and related cost input with location  $-$  this table heading along with the remaining table should be repeated for each cost input and location. If at one location different staff are paid in different currencies, separate tables should be used for each payment currency.

40. The Implementer should use standard costing for similar training/event/visit for each location rather than repeating the budget assumption for every cost input with same nature and scope.

## <span id="page-23-0"></span>7.3 Other Tabs

41. The tab labelled **Assumptions Other** is to be used for all other activities, except for the costs of Health Products. The HPMT should be used to input the detailed assumptions for health products related costs.

## <span id="page-23-1"></span>7.4 Free Sheets

42. The **Free Sheet** and **Free Pivot Table** tabs are free sheets made available for the applicants to provide additional information deemed important, which do not fit in the various **Assumption** tabs provided.

## <span id="page-23-2"></span>8. Investment Landscape Overview

- 43. This section provides an overview of the investment landscape by key categories:
	- a. Health Commodities/Equipment and Supply Chain Costs.
	- b. Program Management Related Costs.
	- c. Program Activity Related Costs.

44. Note that these categories are a re-clustering of the current cost inputs to provide a perspective on the nature of the investments. The landscape provides a macro level analysis on the key investment areas of Global Fund programs and enable users to have a better insight into the program.

45. This section does not provide any normative guidance or thresholds, but only acts as a tool to help provide an analytical structure.

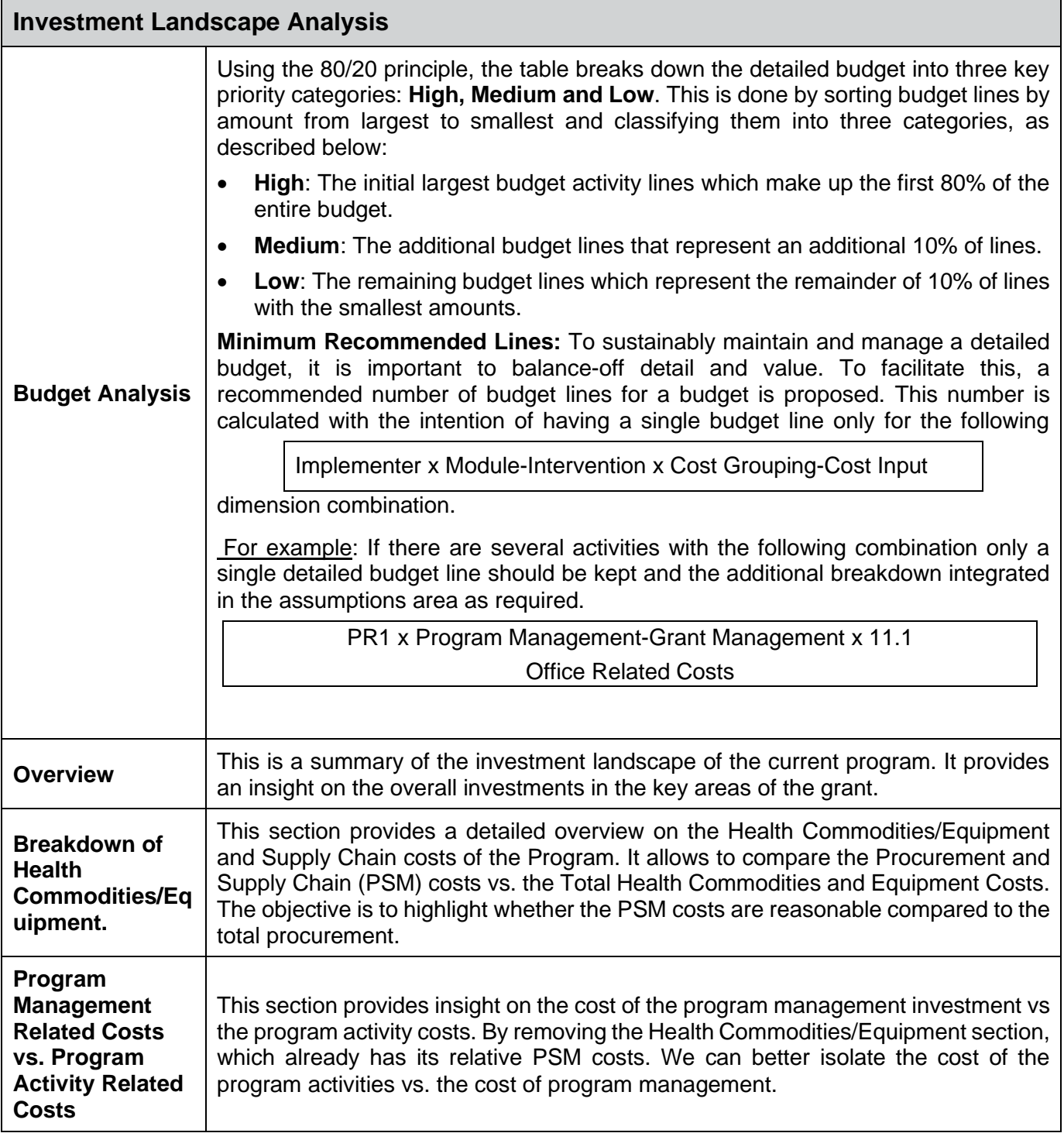

# <span id="page-25-0"></span>9. Financial Triggers

46. The **Budget Triggers** tab is a requirement for grants within countries categorized as Focused under the Global Fund Differentiation Framework. This tab is not required for grants within the Core or High Impact portfolios unless otherwise requested by the Global Fund Country Team.

47. The Principal Recipient needs to assess whether any of the circumstances (i.e., triggers) listed below apply to their budget and respond with a "**yes**" or "**no,**" depending on the existence of the trigger. For any "**yes**" answer, the PR is required to provide comments with further details, including rationale for why the trigger is justified and how the compliance with the Global Fund policies will be achieved.

48. In certain circumstances, the PR may choose to provide additional comments even in case of "**no**" answer.

49. When reviewing the budget, the LFA is expected to verify the responses provided by the PR and include additional comments where needed.

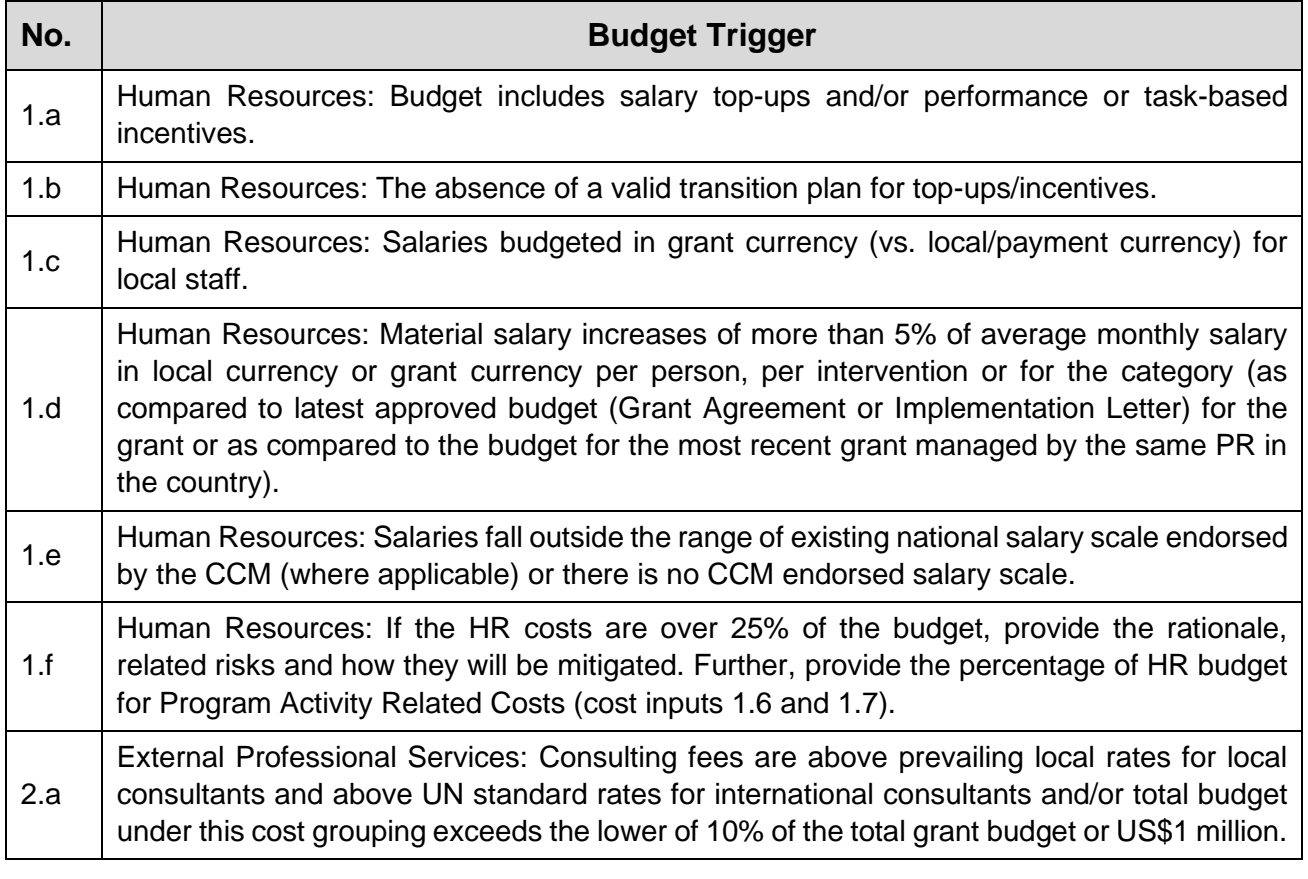

50. The table below includes the listing of the **Budget Triggers:**

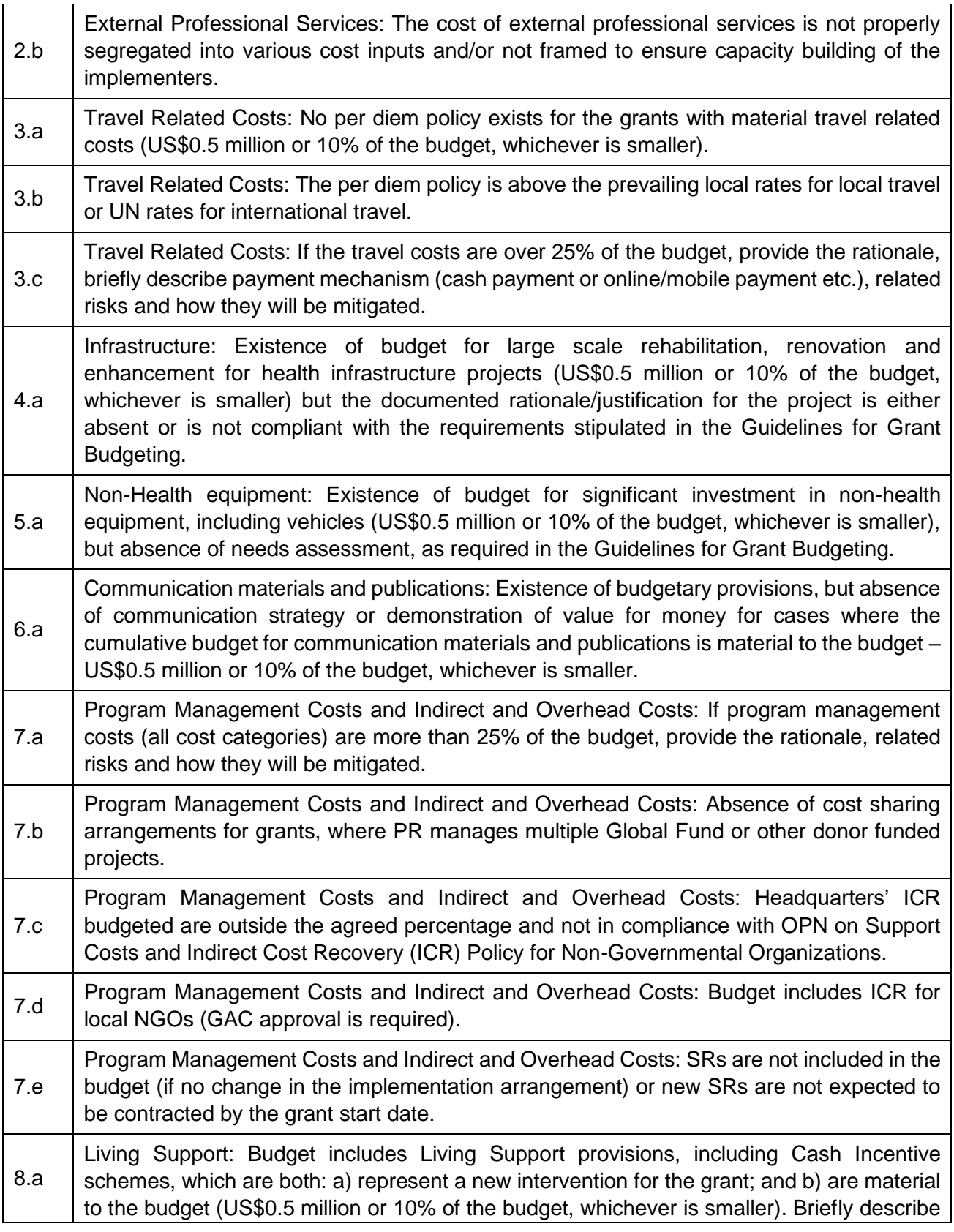

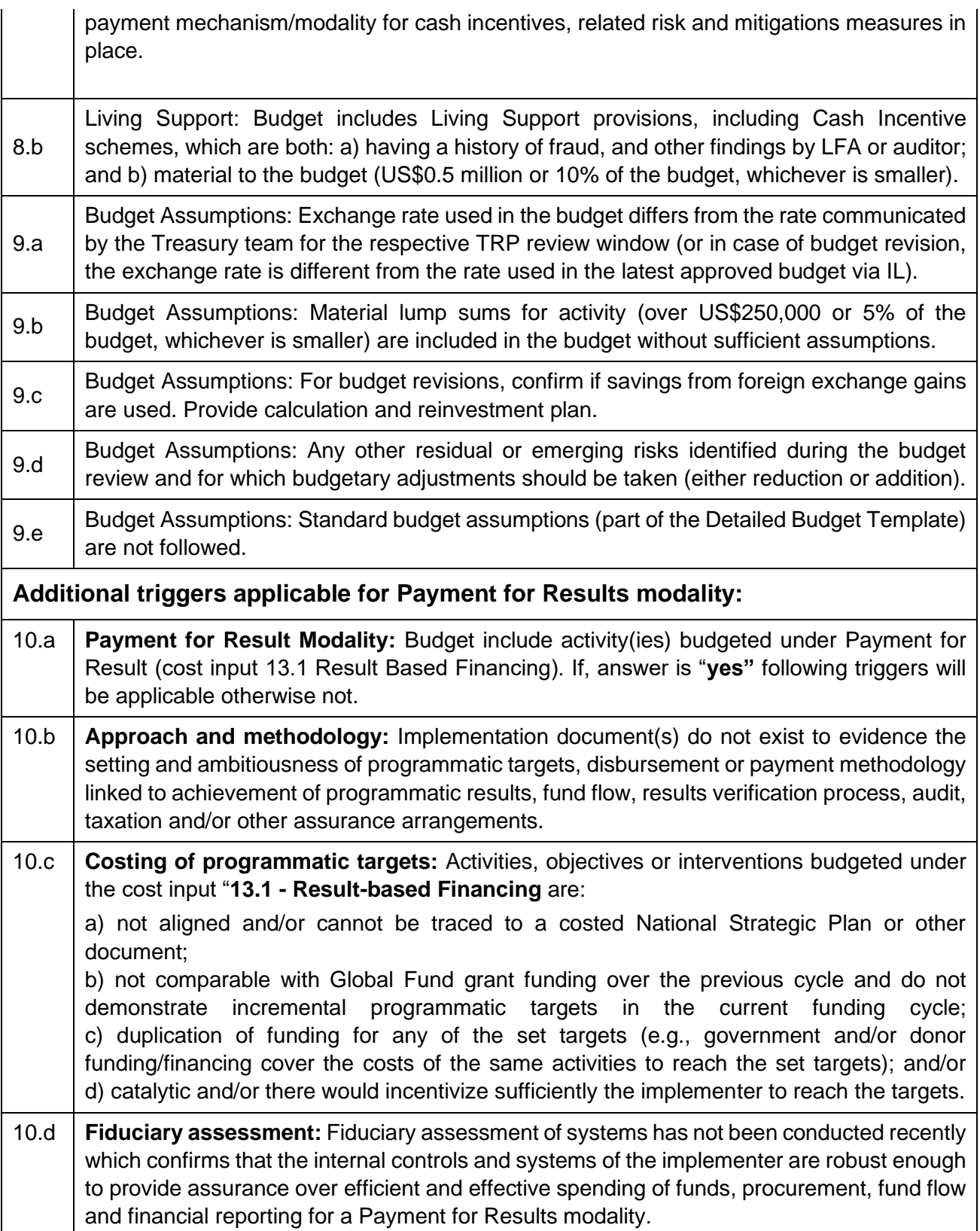

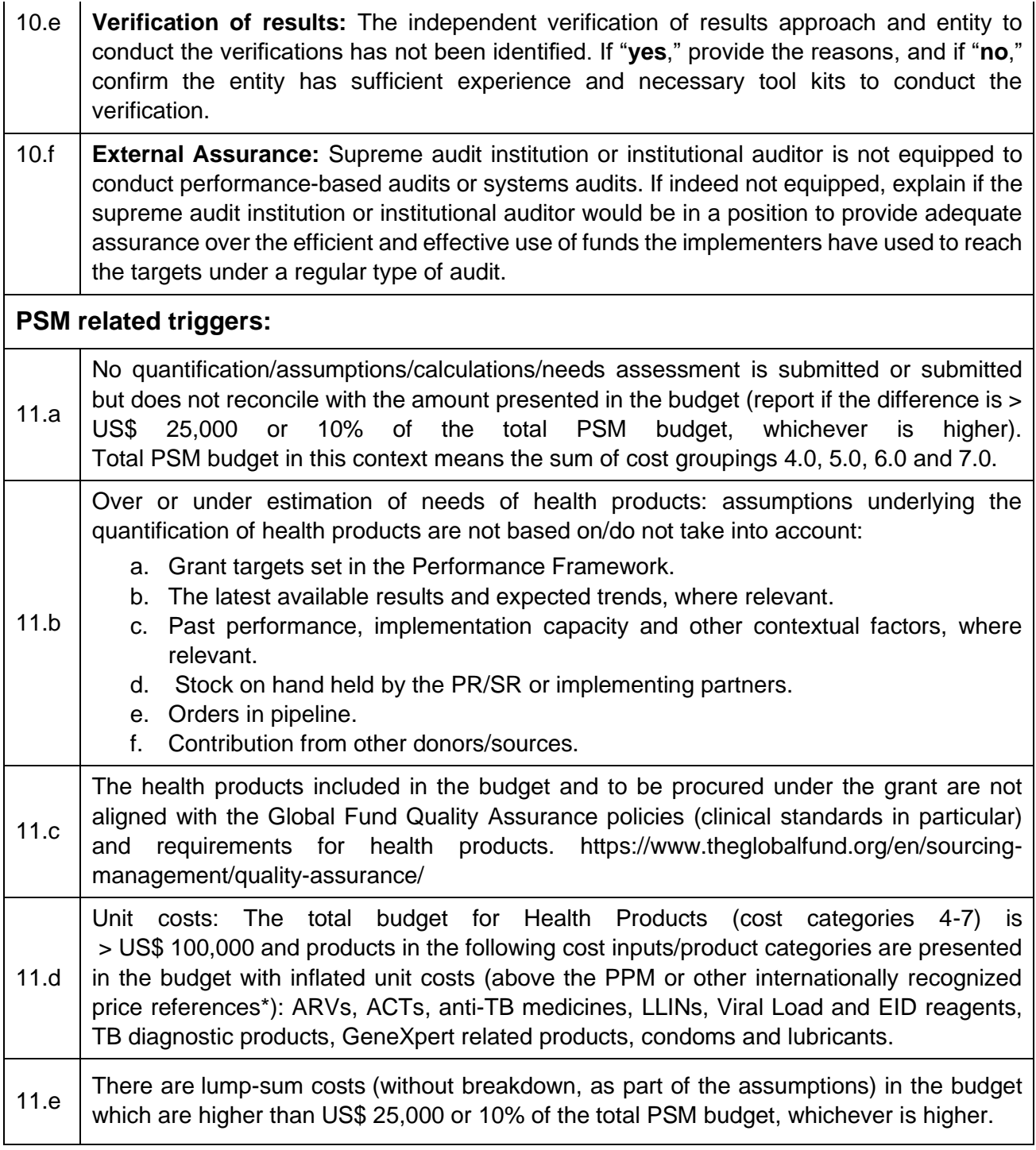

# <span id="page-29-0"></span>Annex 1: Type of Implementing Entity

This appendix presents the approach used by the Global Fund in categorizing implementers according to organizational types and sub-types (this approach may be amended or adapted depending on the circumstances, from time-to-time):

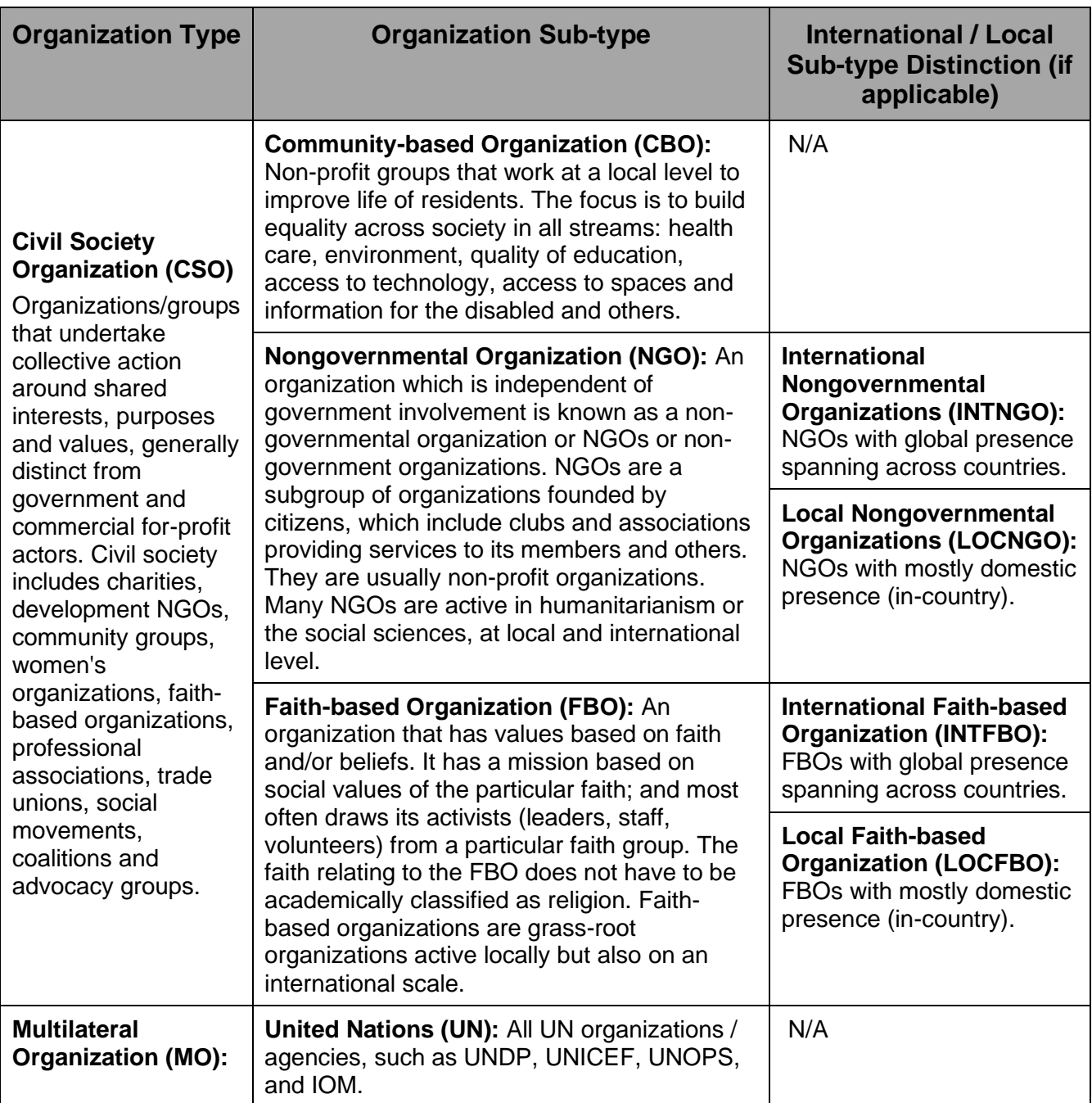

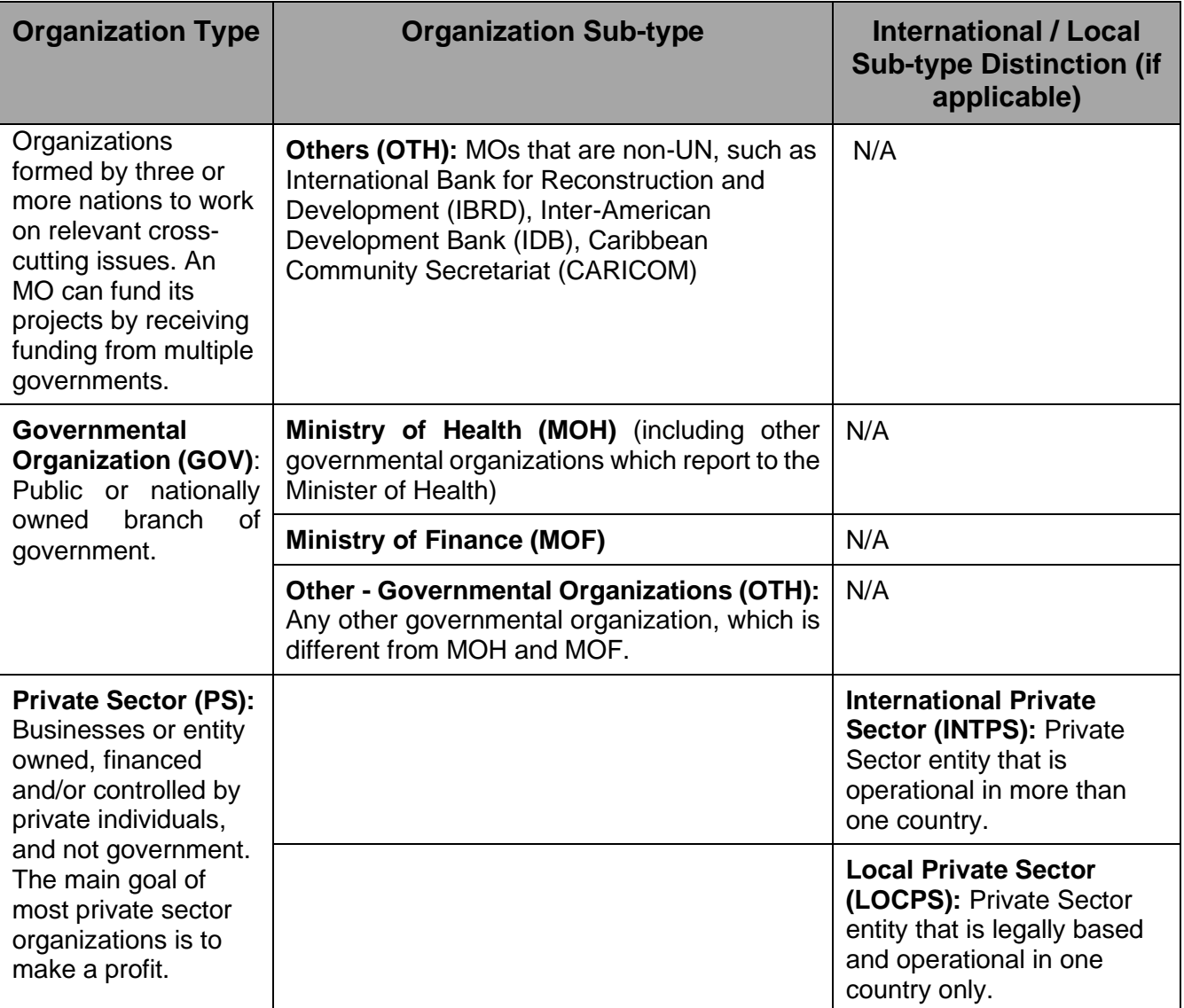

# <span id="page-31-0"></span>Annex 2: Abbreviations and Acronyms

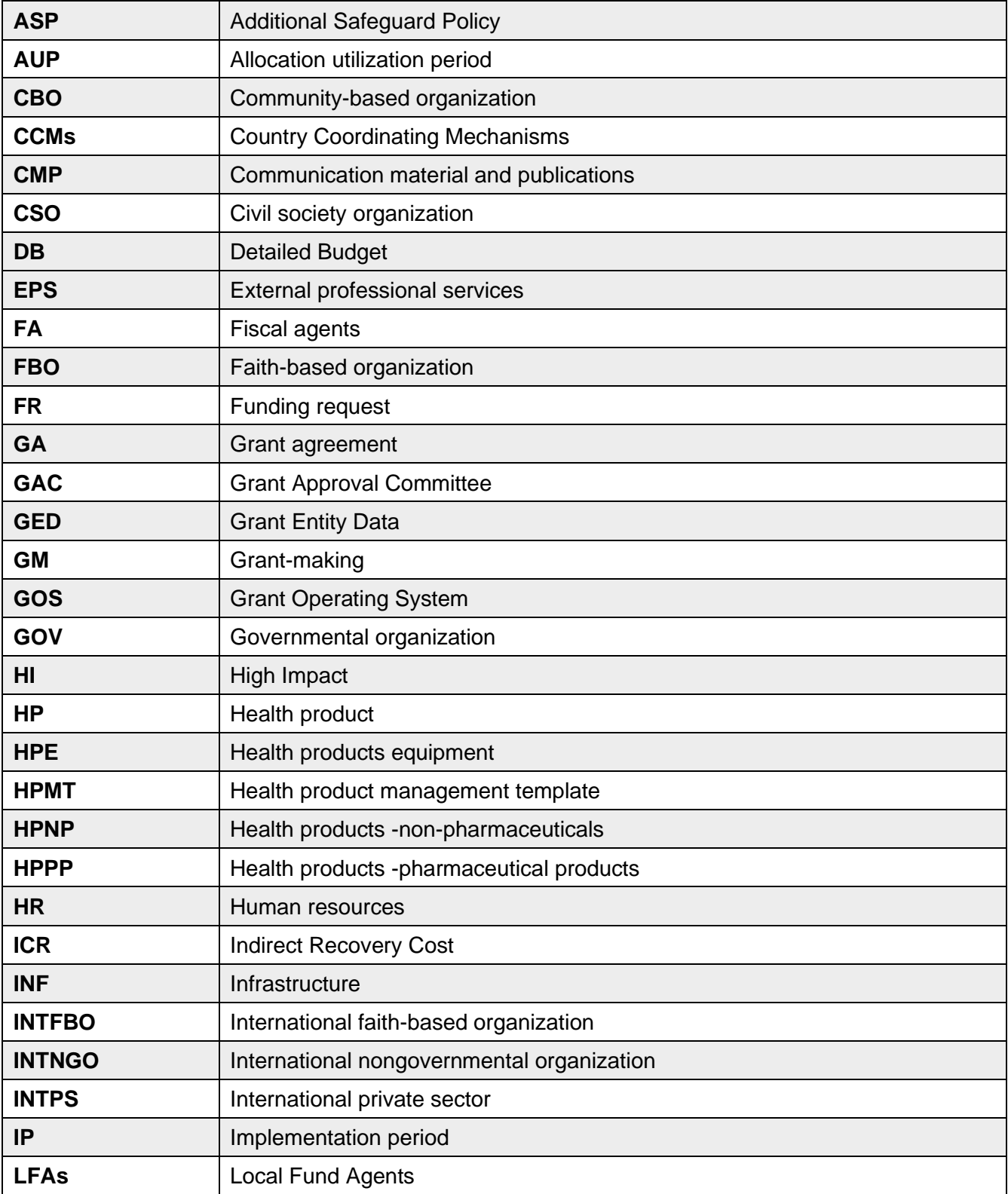

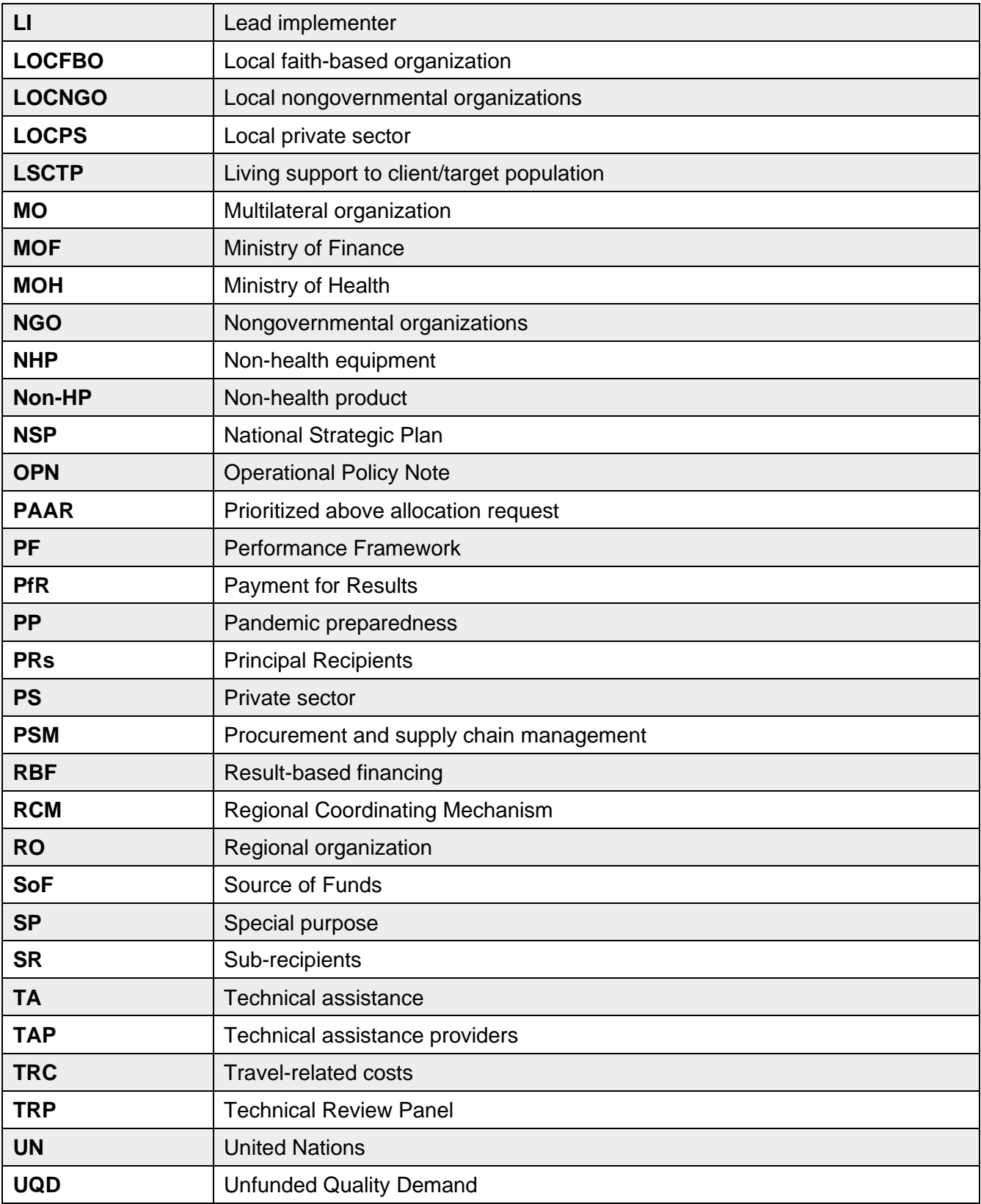